# SONY

# *Čítacie a zapisovacie zariadenie pre viac typov kariet*

### **Návod na používanie**

**Skôr, než zariadenie začnete používat', prečítajte si pozorne tento návod a odložte ho ako prípadný zdroj informácií v budúcnosti.**

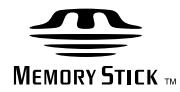

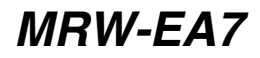

©2010 Sony Corporation

# <span id="page-1-0"></span>**Bezpečnostné predpisy**

### **WARNING**

**Zariadenie uchovávajte mimo dosahu detí. V prípade prehltnutia súčasti zariadenia urýchlene vyhľadajte lekársku pomoc. Zariadenie nevystavujte pôsobeniu dažďa ani vlhkosti, inak hrozí nebezpečenstvo požiaru alebo úrazu elektrickým prúdom. Z dôvodu možného úrazu elektrickým prúdom zariadenie neotvárajte. Opravy zverte iba kvalifikovanému pracovníkovi.**

#### **Poznámka pre zákazníkov v krajinách podliehajúcich smerniciam EÚ**

Výrobcom tohto produktu je spoločnost' Sony Corporation, 1-7-1 Konan Minato-ku, Tokio, 108-0075 Japonsko. Autorizovaným zástupcom pre EMC a bezpečnost' produktov je spoločnost' Sony Deutschland GmbH, Hedelfinger Strasse 61, 70327 Štutgart, Nemecko. V prípade záležitostí týkajúcich sa servisu alebo záruky sa obracajte na adresy uvedené v samostatných dokumentoch týkajúcich sa servisu a záruky.

### **POZNÁMKA PRE POUŽÍVATEĽOV**

Dokumentácia ©2010 Sony Corporation. Všetky práva vyhradené. Príručka uvedená v tomto dokumente nemôže byt' reprodukovaná ani preložená do žiadnej strojovo čitateľnej formy, a to vcelku ani čiastočne, bez predchádzajúceho písomného súhlasu spoločnosti Sony Corporation.

SPOLOČNOS SONY NIE JE V ŽIADNOM PRÍPADE ZODPOVEDNÁ ZA ŽIADNE NÁHODNÉ, NÁSLEDNÉ ANI ZVLÁŠTNE ŠKODY, ČI UŽ ZALOŽENÉ NA ÚMYSELNOM PORUŠENÍ PRÁVA ALEBO VYPLÝVAJÚCE ZO ZMLUVY, ANI ZA INÉ ŠKODY, VYPLÝVAJÚCE Z TEJTO PRÍRUČKY, OVLÁDAČOV

ZARIADENIA ALEBO INÝCH INFORMÁCIÍ V TEJTO PRÍRUČKE ALEBO SÚVISIACE S NIMI, ANI VYPLÝVAJÚCE Z ICH POUŽÍVANIA.

Spoločnost' Sony Corporation si vyhradzuje právo kedykoľvek bez upozornenia upravit' túto príručku a v nej obsiahnuté informácie. SPOLOČNOS SONY CORPORATION NIE JE ZODPOVEDNÁ ZA POŠKODENIE ANI STRATU ŽIADNYCH PROGRAMOV, ÚDAJOV ANI INÝCH INFORMÁCIÍ ULOŽENÝCH NA AKÝCHKOĽVEK MÉDIÁCH.

Zákon o autorských právach zakazuje neoprávnené používanie všetkých nahratých audiozáznamov alebo videozáznamov na iný účel než na osobné využitie. Upozorňujeme vás, že pamäťová karta "Memory Stick" obsahujúca obrázky a údaje chránené autorskými právami sa môže používat' výhradne v rámci zákona o autorských právach.

### **Ochranné známky**

- $\bullet \bigoplus_{\text{Maximize}}$ , , Memory Stick", , Memory Stick Duo", "MagicGate Memory Stick", "Memory Stick PRO", "Memory Stick PRO Duo", "Memory Stick PRO-HG Duo", "Memory Stick Micro" a "M2" sú registrované ochranné známky alebo ochranné známky spoločnosti Sony.
- Microsoft<sup>®</sup>, Windows<sup>®</sup> a logo Windows sú ochranné známky alebo registrované ochranné známky spoločnosti Microsoft Corporation v Spojených štátoch amerických a/alebo v iných krajinách.
- Macintosh® a Mac OS® sú registrované ochranné známky spoločnosti Apple Inc. v Spojených štátoch amerických a/ alebo v iných krajinách.
- Ostatné názvy systémov, produktov a spoločností vyskytujúce sa v tejto príručke sú ochrannými známkami alebo registrovanými ochrannými známkami ich príslušných vlastníkov, a to aj v prípade, keď nie sú označené značkami ® alebo ™.

**Likvidácia starých elektrických a elektronických zariadení (Platí v Európskej únii a ostatných európskych krajinách so zavedeným separovaným zberom)**

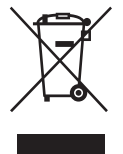

Tento symbol na výrobku alebo obale znamená, žes výrobkom nemôže byt' nakladané ako s domovým odpadom. Miesto toho je potrebné ho doručit' do

vyhradeného zberného miesta na recykláciu elektrozariadení. Tým, že zaistíte správne zneškodnenie, pomôžete zabránit' potencionálnemu negatívnemu vplyvu na životné prostredie a ľudské zdravie, ktoré by v opačnom prípade hrozilo pri nesprávnom nakladaní s týmto výrobkom.

Recyklácia materiálov pomáha uchovávat' prírodné zdroje. Pre získanie ďalších podrobných informácií o recyklácii tohoto výrobku kontaktujte prosím váš miestny alebo obecný úrad, miestnu službu pre zber domového odpadu alebo predajňu, kde ste výrobok zakúpili.

#### **Pred prvým použitím čítacieho a zapisovacieho zariadenia sa odporúča nainštalovat' do počítača softvér na rozpoznávanie písmen jednotiek Drive Letter Recognition.**

Pred pripojením čítacieho a zapisovacieho zariadenia pozri podrobnosti o procese inštalácie softvéru na rozpoznávanie písmen jednotiek Drive Letter Recognition na [strane 15](#page-14-1). Pozri aj licenčnú zmluvu koncového používateľa na [strane 22.](#page-21-1)

# **Obsah**

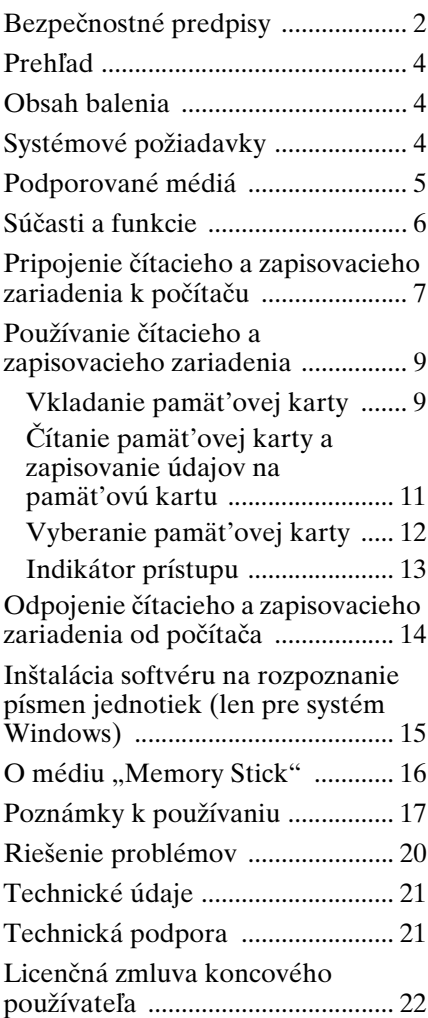

# <span id="page-3-0"></span>**Prehľad**

Zariadenie MRW-EA7 (ďalej len "čítacie a zapisovacie zariadenie") má nasledujúce vlastnosti:

- Rýchly a jednoduchý prenos údajov jednoduchý prenos obrazu z fotoaparátu a mobilného telefónu do počítača
- Kompatibilita s pamät'ovými kartami "Memory Stick", "Memory Stick Duo", ", Memory Stick Micro" ("M2"), CompactFlash, Microdrive, xD-Picture Card, MultiMediaCard, SD Memory Card, microSD Card
- Softvér na rozpoznávanie písmen jednotiek Drive Letter Recognition je možné prevziat na webovej lokalite
- Možnost' rýchleho pripojenia prostredníctvom kábla USB Hot pluggable

# <span id="page-3-1"></span>**Obsah balenia**

Po rozbalení skontrolujte, či balenie obsahuje nižšie uvedené príslušenstvo. Ak niečo chýba alebo je poškodené, obrát'te sa na svojho maloobchodného predajcu.

• Čítacie a zapisovacie zariadenie pre viac typov kariet MRW-EA7

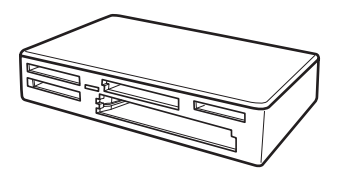

- Kábel USB
- Príručka Read Me First

# <span id="page-3-2"></span>**Systémové požiadavky**

Pre čítacie a zapisovacie zariadenie sa vyžadujú počítače s nasledujúcimi predinštalovanými operačnými systémami.

- OS
	- $-$  Windows<sup>®</sup> 7
	- Windows Vista ®
	- Windows® XP (Service Pack 2 alebo novší)
	- Windows® 2000 Professional (Service Pack 4 alebo novší)
	- Mac OS X 10.2, 10.3, 10.4, 10.5, 10.6

Tento produkt funguje so štandardnými ovládačmi systému Windows.

# <span id="page-4-0"></span>**Podporované médiá**

Čítacie a zapisovacie zariadenie podporuje nasledujúce médiá:

### **Médium "Memory Stick"**

- "Memory Stick" (bez technológie MagicGate)<sup>\*1</sup>
- "MagicGate Memory Stick"  $*1*2$
- "Memory Stick" (s technológiou<br>MagicGate)  $*1*2*3$
- "Memory Stick Duo" (bez technológie MagicGate) \*1
- "MagicGate Memory Stick Duo" \*1\*2
- "Memory Stick Duo" (s technológiou MagicGate) \*1\*2\*3
- "Memory Stick PRO"  $*2*3$
- "Memory Stick PRO Duo"  $*2*3$
- "Memory Stick PRO-HG Duo" \*2\*3
- "Memory Stick Micro" ("M2")  $*2*3*4$
- "MagicGate" je všeobecný názov technológie na ochranu autorských práv
- vyvinutej spoločnost'ou Sony. \*2 Nahrávanie ani prehrávanie údajov MagicGate pomocou technológie<br>MagicGate nie je podporované.
- \*3 Podporuje sa 4-bitový paralelný prenos údajov. Čas potrebný pre čítanie alebo zapísanie údajov sa však líši v závislosti od jednotlivých médií.
- \*4 "M2" je skratka pre "Memory Stick Micro". V tomto dokumente sa bude ďalej používať skratka "M2".

### **Pamät'ové karty SD**

- Pamät'ová karta SD \*5
- Pamät'ová karta SDHCTM \*5
- Karta miniSD<sup>TM \*5\*6</sup>
- <br>• Karta miniSDHC $\mathrm{TM}$  \*5\*6
- Karta microSD<sup>TM \*5</sup>
- 
- Karta microSDHC<sup>TM \*5</sup>
- Nahrávanie ani prehrávanie údajov, ktoré využívajú technológiu ochrany
- autorských práv nie je podporované. \*6 Len s adaptérom (nedodáva sa).

### **Iné pamät'ové karty**

- MultiMediaCard<sup>\*/</sup>
- RS-MMC $*7$
- CompactFlash<sup>®</sup>
- Microdrive<sup>® \*8</sup>
- xD-Picture Card<sup>TM</sup>
- Podporované sú karty MMCplus a MMCmobile.
- \*8 Karta Microdrive vyžaduje viac energie než iné pamät'ové karty. Pri používaní karty Microdrive všetky ostatné pamät'ové karty vyberte, inak sa môže vyskytnút' chyba z dôvodu nedostatku energie.

### **Poznámky**

- Nezaručuje sa fungovanie so všetkými pamät'ovými kartami. Pri použití nepodporovaných pamät'ových kariet sa fungovanie nezaručuje.
- Kapacita nahrávaného alebo prehrávaného súboru je menej než 4 GB v závislosti od parametrov systému súborov pamät'ovej karty "Memory Stick".
- Hoci kontrola fungovania tohto produktu bola vykonaná s pamät'ovou kartou "Memory Stick" veľkosti až 8 GB, fungovanie sa nezaručuje pre každý typ pamät'ovej karty "Memory Stick".
- Všetky typy médií uvedené v časti "Podporované médiá" sa v tejto príručke všeobecne nazývajú pamät'ové karty.
- Vstupno-výstupné karty, ktoré nie sú pamät'ovými kartami, ako napríklad karty GPS, nie sú podporované.
- Pre karty MultiMediaCards a pamät'ové karty SD sa používa ten istý otvor, nie je teda možné ich použit' súčasne.
- Pre všetky pamäť ové karty "Memory Stick" sa používa ten istý otvor, nie je teda možné ich použit' súčasne.
- Pre všetky pamäť ové karty "Memory Stick Micro" ("M2"), microSD a microSDHC sa používa ten istý otvor, nie je teda možné ich použit' súčasne.
- Podporuje sa len formát DOS. Pamät'ové karty v iných formátoch nie sú podporované.

# <span id="page-5-0"></span>**Súčasti a funkcie**

### **Predná strana**

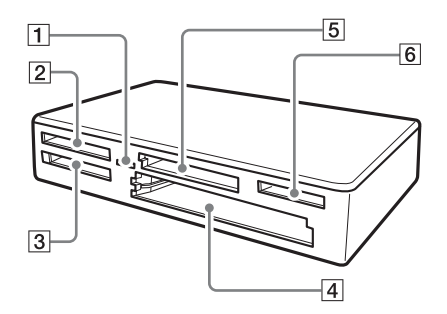

### A **Indikátor prístupu**

Tento indikátor vždy svieti. Počas prístupu čítacieho a zapisovacieho zariadenia k údajom na pamät'ovej karte tento indikátor bliká.

- **2** Otvor na karty xD-Picture Card Tu vložte kartu xD-Picture Card.
- C **Otvor na pamät'ové karty "Memory Stick"** Sem vložte médiu "Memory Stick".

#### $\boxed{4}$  **Otvor na karty CompactFlash a Microdrive**

Vkladanie pamät'ových kariet CompactFlash a Microdrive. Pred použitím karty Microdrive z dôvodu jej veľkej spotreby energie všetky ostatné pamät'ové karty vyberte.

E **Otvor na pamät'ové karty MultiMediaCard a SD**

Vkladanie kariet MultiMediaCard a pamät'ových kariet SD. Pri vkladaní kariet miniSD, miniSDHC, microSD alebo microSDHC použite adaptér (nedodáva sa).

**6 Otvor na karty "Memory Stick** Micro" ("M2")/ MicroSD a **microSDHC**

Tu vložte kartu Memory Stick Micro ("M2"), microSD alebo microSDHC.

#### **Zadná strana**

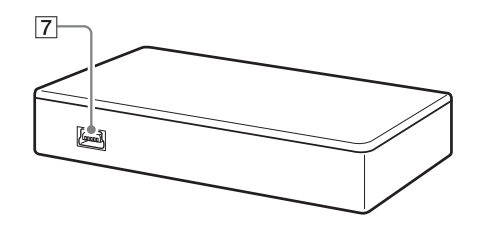

### G **Port USB (mini B)** Pripojenie k počítaču

prostredníctvom kábla USB.

# <span id="page-6-0"></span>**Pripojenie čítacieho a zapisovacieho zariadenia k počítaču**

Čítacie a zapisovacie zariadenie jednoducho pripojte k počítaču prostredníctvom dodaného kábla USB.

- **1 Zapnite počítač.**
- **2 Menší konektor kábla USB pripojte k portu USB v zadnej časti čítacieho a zapisovacieho zariadenia.**
- **3 Väčší konektor kábla USB pripojte k portu USB na počítači.**

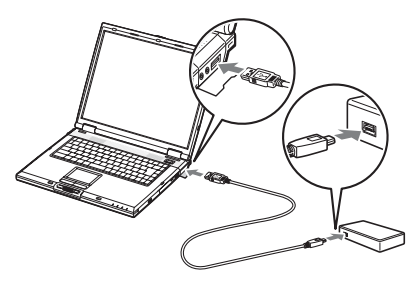

Počítač rozpozná čítacie a zapisovacie zariadenie ako vymeniteľný disk a čítacie a zapisovacie zariadenie je pripravené na použitie.

### **Poznámky**

- Nepripájajte sa k USB portu na pocítaci pomocou externého rozbocovaca USB.
- V závislosti od počítača a stavu jeho operačného systému čítacie a zapisovacie zariadenie možno nebude fungovat' alebo sa stane nestabilným. Informácie týkajúce sa takýchto prípadov nájdete v časti "Riešenie [problémov](#page-19-0)". [\(Strana 20\)](#page-19-0)
- Po odpojení kábla USB počkajte pred opätovným pripojením aspoň 5 sekúnd. (Inak by čítacie a zapisovacie zariadenie nemuselo byt' rozpoznané.)
- Pri pripojení dvoch a viacerých zariadení USB k jednému počítaču sa nezaručuje súčasné fungovanie čítacieho a zapisovacieho zariadenia s niektorými typmi zariadení USB.
- Nie je možný prístup z jedného počítača k dvom alebo viacerým pamät'ovým kartám súčasne pripojením ďalších zariadení na pamät'ové karty. Z čítacieho a zapisovacieho zariadenia vyberte pamät'ové karty alebo vypnite ostatné zariadenia.

#### **Pre systém Windows**

- Na niektorých počítačoch sa môže zobrazit' správa s pokynom na vloženie disku operačného systému. V takom prípade postupujte podľa pokynov na počítači.
- V závislosti od počítača sa môže zobrazit' hlásenie "The USB Mass Storage will function at reduced speed" (Vel'kokapacitná pamät' s podporou USB bude fungovat' so zníženou rýchlost'ou), ktoré naznačuje, že k portu USB, ktorý nepodporuje vysokorýchlostný USB ste pripojili vysokorýchlostné zariadenie s podporou USB. Ak sa na počítači nachádza viac portov USB, skúste zariadenie pripojit' do iného portu. V opačnom prípade správu zatvorte a pokračujte v používaní čítacieho a zapisovacieho zariadenia prostredníctvom súčasného portu.

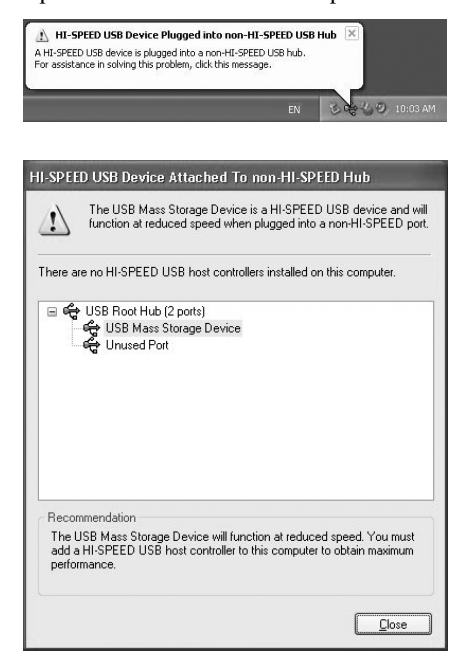

# <span id="page-8-0"></span>**Používanie čítacieho a zapisovacieho zariadenia**

### <span id="page-8-1"></span>**Vkladanie pamät'ovej karty**

Pamät'ovú kartu vložte do príslušného otvoru na čítacom a zapisovacom zariadení.

Kartu pri vkladaní zasuňte čo najďalej.

### **Poznámky**

- Každý otvor na kartu je navrhnutý tak, aby sa karta dala vložit' len v správnom smere.
- Do príslušného otvoru vložte len jednu pamät'ovú kartu. Nevkladajte viac kariet súčasne.
- Pri vkladaní kariet mini SD použite vhodný adaptér (nedodáva sa).
- Kartu nevkladajte naopak.
- Násilné vkladanie karty by mohlo poškodit' kartu alebo otvor na pamät'ovú kartu.
- Nesprávne vložená karta sa nemusí dat' vybrat'. Ak nastane nepravdepodobný prípad uviaznutia pamät'ovej karty v čítacom a zapisovacom zariadení, obrát'te sa na najbližšieho predajcu spoločnosti Sony.

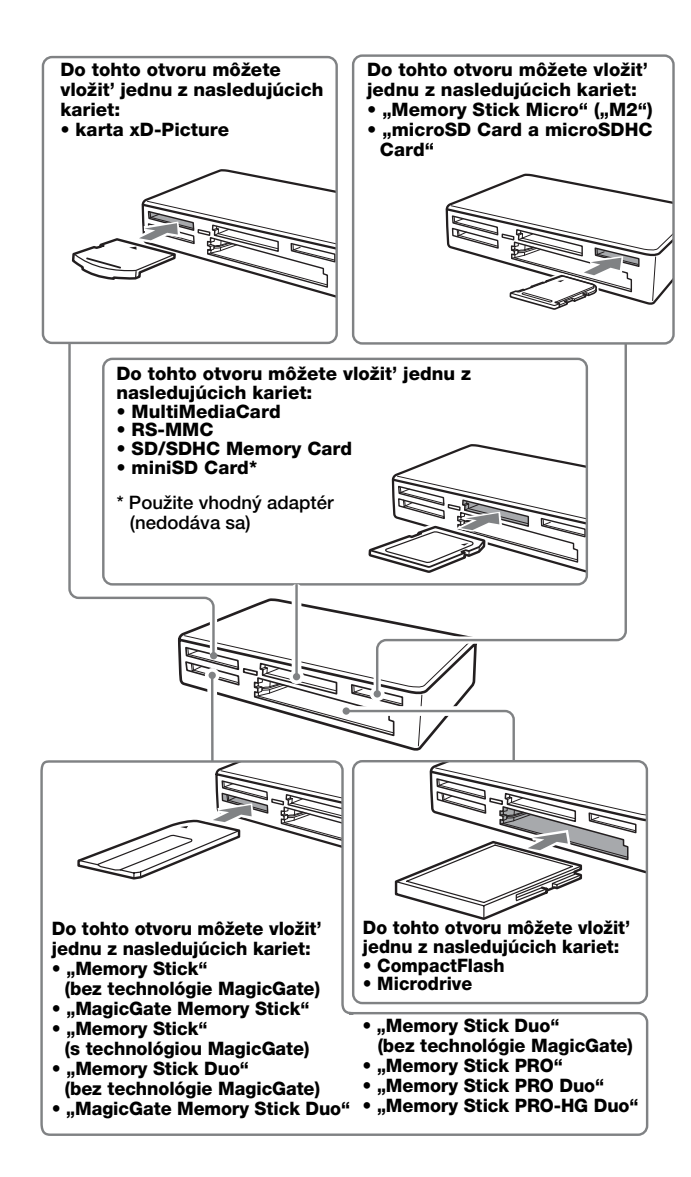

### <span id="page-10-0"></span>**Čítanie pamät'ovej karty a zapisovanie údajov na pamät'ovú kartu**

#### ■ Pre systémy Windows iné ako **Windows 7**

Nasledujúce vysvetlenie je ilustrované obrazovkami zo systému Windows XP. V iných verziách systému Windows sa obrazovky môžu líšit'.

### **1 Otvorte položku [My Computer] (Tento počítač).**

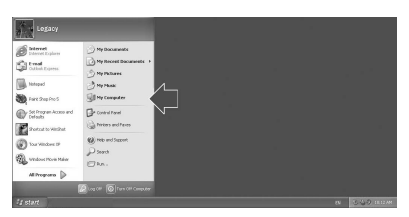

**2 Skontrolujte, či sa v položke [My Computer] (Tento počítač) zobrazujú ikony vymeniteľných diskov.**

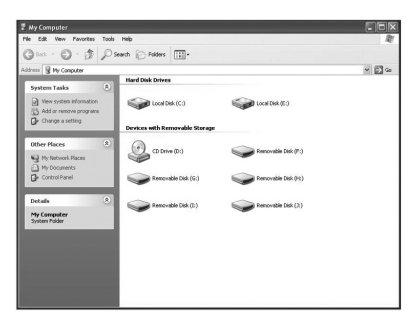

Písmená jednotiek pre ikony vymenitel'ných diskov sa prirad'ujú v abecednom poradí otvoru na pamät'ové karty CompactFlash/ Microdrive Slot, otvoru na pamät'ové karty xD-Picture, otvoru na pamät'ové karty MultiMediaCard / SD, otvoru na pamät'ové karty "Memory Stick" a otvoru na pamät'ové karty "Memory Stick Micro" ("M2") media / microSD.

Napríklad, ak má počítač pred pripojením k čítaciemu a zapisovaciemu zariadeniu jednotky A:, C: a D:, po pripojení čítacieho a zapisovacieho zariadenia sa budú písmená jednotiek priraďovat' nasledovne:

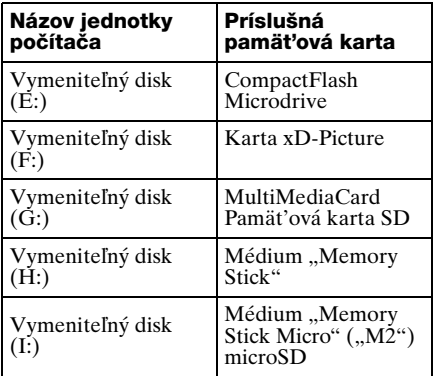

### **3 Vložte pamät'ovú kartu do príslušného otvoru na pamät'ovú kartu.**

Ak bolo k pamät'ovej karte priradené označenie zväzku, bude sa toto označenie zväzku zobrazovat' spolu s ikonou vymeniteľného disku.

### **4 Na čítanie údajov a zapisovanie údajov na pamät'ovú kartu použite ikonu vymeniteľného disku.**

Ak sa zobrazí nasledujúca správa, pamät'ová karta nebola správne rozpoznaná, aj keď sa rozsvietil indikátor prístupu. Kartu vyberte a vložte ju znova.

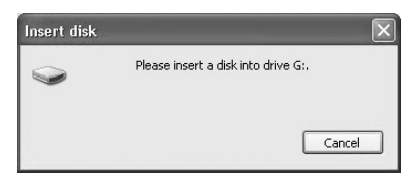

#### **Poznámky**

- Použite ikonu vymeniteľného disku používanej pamät'ovej karty.
- Kým sa zobrazia ikony vymeniteľných diskov, môže to chvíľu trvat'.
- Ak sa ikony vymenitel'ných diskov nezobrazia, pri odpájaní čítacieho a zapisovacieho zariadenia postupujte pod'la krokov v časti "Odpojenie čítacieho a zapisovacieho zariadenia od počítača" v Návode na používanie (tento návod), odpojte čítacie a zapisovacie zariadenie a potom počkajte aspoň 5 sekúnd než ho opätovne pripojíte. Ak sa ikona [Bezpečné odstránenie hardvéru] uvedená v kroku 1 časti "Odpojenie čítacieho a zapisovacieho zariadenia od počítača" nezobrazuje, zostávajúci postup vynechajte a čítacie a zapisovacie zariadenie okamžite odpojte.
- V závislosti od operačného systému a typu používanej pamät'ovej karty môžu byt' jednotky čítacieho a zapisovacieho zariadenia rozpoznané ako "Lokálne disky", a nie "Vymeniteľné disky". fungovanie to však neovplyvní.

#### ■ Pre systém Windows 7 a **Macintosh**

**1 Vložte pamät'ovú kartu do príslušného otvoru na pamät'ovú kartu.**

> Na pracovnej ploche sa zobrazí ikona vymeniteľného disku.

> Ak je k pamät'ovej karte priradené označenie zväzku, bude sa toto označenie zväzku zobrazovat' spolu s ikonou vymeniteľného disku.

**2 Na čítanie údajov a zapisovanie údajov na pamät'ovú kartu použite ikonu vymeniteľného disku.**

#### **Pre systém Macintosh**

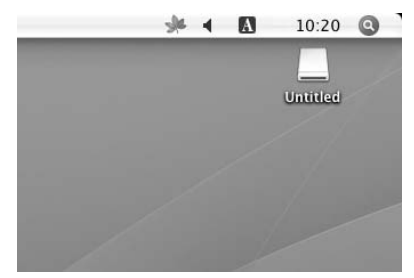

#### ■ Pre systém Windows 7

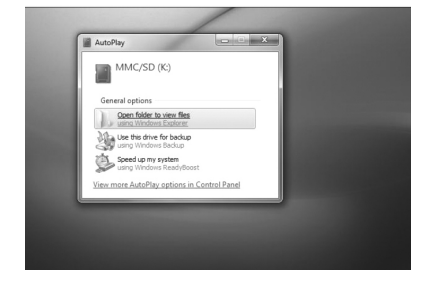

### <span id="page-11-0"></span>**Vyberanie pamät'ovej karty**

#### **Poznámky**

- Pamät'ovú kartu nevyberajte, pokial' bliká indikátor prístupu. V opačnom prípade môže dôjst' k poškodeniu údajov na pamät'ovej karte.
- Postupujte podľa nižšie uvedených krokov. Spoločnost' Sony neprijíma zodpovednost' za žiadnu škodu ani poškodenie spôsobené vybratím pamät'ovej karty, pri ktorom sa nepostupovalo podľa nižšie uvedeného postupu.

#### ■ Pre systémy Windows iné ako **Windows 7**

- **1 Skontrolujte, či indikátor prístupu nebliká.**
- **2 Otvorte položku [My Computer] (Tento počítač).**
- **3 Pravým tlačidlom myši kliknite na ikonu vymeniteľného disku a vyberte položku [Eject] (Vysunút).**
- **4 Pamät'ovú kartu priamo vytiahnite von.**
- **Pre systém Windows 7**
- **1 Kliknite na tlačidlo Štart.**
- **2 Kliknite na [Devices and Printers] (Zariadenia a tlačiarne).**
- **3 Pravým tlačidlom kliknite na ikonu mechaniky [USB2.0 Card R/W].**
- **4 V rámci možnosti vol'by vyberte [Eject] (Vysunút').**
- **5 Pamät'ovú kartu priamo vytiahnite von.**
- **Pre systém Macintosh**
- **1 Zatvorte súbory uložené na pamät'ovej karte a ukončite všetky aktuálne spustené aplikácie.**
- **2 Skontrolujte, či indikátor prístupu nebliká.**

### **3 Presuňte ikonu vymeniteľného disku do položky [Trash].**

Môžete tiež vybrat' ikonu vymeniteľného disku, otvorit' ponuku [File] na paneli s ponukami a vybrat' položku [Eject "Ūntitled"]\*. \* V závislosti od pamät'ovej karty sa môže

zobrazit' iné označenie než "Untitled".

**4 Pamät'ovú kartu priamo vytiahnite von.**

### <span id="page-12-0"></span>**Indikátor prístupu**

Indikátor prístupu sa mení podľa stavu čítacieho a zapisovacieho zariadenia nasledovne:

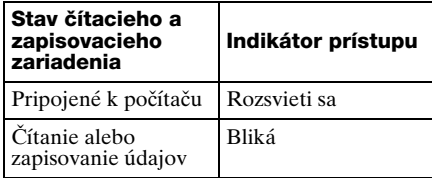

#### **Poznámka**

Ak nie je možné z pamät'ovej karty prečítat' alebo na ňu zapísat' údaje, pričom indikátor prístupu svieti, skontrolujte, či je karta úplne zasunutá do otvoru na pamät'ovú kartu.

# <span id="page-13-0"></span>**Odpojenie čítacieho a zapisovacieho zariadenia od počítača**

### **Poznámky**

- Ak indikátor prístupu bliká, neodpájajte čítacie a zapisovacie zariadenie od počítača. Mohlo by to spôsobit' poškodenie údajov uložených na pamät'ovej karte.
- Postupujte podľa nižšie uvedených krokov. Spoločnost' Sony neprijíma zodpovednost' za žiadnu škodu ani poškodenie spôsobené odpojením čítacieho a zapisovacieho zariadenia, pri ktorom sa nepostupovalo podľa nižšie uvedeného postupu.

#### ■ Pre systémy Windows iné ako **Windows 7**

Nasledujúce vysvetlenie je ilustrované obrazovkami zo systému Windows XP a predpokladá, že štyrom otvorom na pamät'ové karty čítacieho a zapisovacieho zariadenia sa priradia názvy jednotiek E:, F:, G:, H: a I:. V iných verziách systému Windows sa obrazovky môžu líšit'.

**1 Kliknite na položku [Safely Remove hardware] (Bezpečné odstránenie hardvéru) na paneli úloh umiestnenom v pravom dolnom rohu obrazovky.**

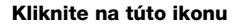

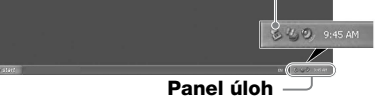

**2 Kliknite na položku [Safely remove USB Mass Storage Device - Drives (E:, F:, G:, H: I:)].**

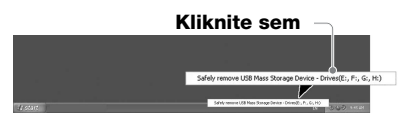

**3 Skontrolujte, či sa zobrazila správa "The 'USB Mass Storage Device' device can now be safely removed from the system." a čítacie a zapisovacie zariadenie odpojte.**

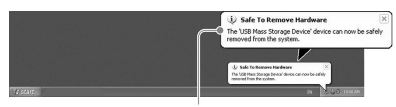

**Veľkokapacitné zariadenie USB je teraz možné bezpečne odstránit' zo systému.**

### **Poznámka**

Vyššie uvedené kroky nie sú potrebné pri vyberaní pamät'ovej karty z čítacieho a zapisovacieho zariadenia.

- Pre systém Windows 7
- **1 Kliknite na tlačidlo Štart.**
- **2 Kliknite na [Devices and Printers] (Zariadenia a tlačiarne).**

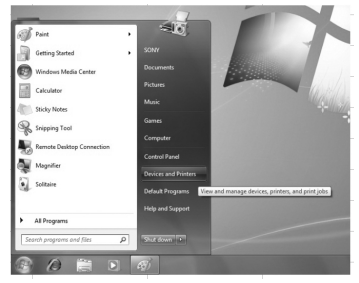

**3 Pravým tlačidlom kliknite na ikonu mechaniky [USB2.0 Card R/W].**

**4 Postupne dôjde k vysunutiu všetkých vymenitelných diskov; možnost vysunutia môžete vybrat, ked boli do mechaniky vložené všetky médiá.**

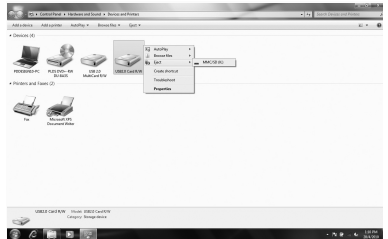

- **5 Kábel USB odpojte od svojho pocítaca.**
- **Pre systém Macintosh**
- **1 Zatvorte súbory uložené na pamät'ovej karte a ukončite všetky aktuálne spustené aplikácie.**
- **2 Skontrolujte, či indikátor prístupu nebliká.**

### **3 Presuňte ikonu vymeniteľného disku do položky [Trash].**

Môžete tiež vybrat' ikonu vymeniteľného disku, otvorit' ponuku [File] na paneli s ponukami a vybrat' položku  $[*E*ject ,*Untilted*"]<sup>*</sup>.$ 

\* V závislosti od pamät'ovej karty sa môže zobrazit' iné označenie než "Untitled".

Ak v čítacom a zapisovacom zariadení nie je vložená žiadna pamät'ová karta, tento krok vynechajte.

### **4 Odpojte čítacie a zapisovacie zariadenie od počítača.**

# <span id="page-14-1"></span><span id="page-14-0"></span>**Inštalácia softvéru na rozpoznanie písmen jednotiek (len pre systém Windows)**

Pred spustením inštalácie si prečítajte "Licenčná zmluva koncového [používateľa"](#page-21-0). [\(Strana 22\)](#page-21-0)

- **1 Prevezmite inštalačný súbor z webovej lokality. Inštalačný súbor je možné prevziat' z nasledujúcej adresy URL http://support.sonyeurope.com**
- **2 Zatvorte všetky programy, ktoré sú ešte spustené.**
- **3 Dvakrát kliknite na inštalačný súbor. (V prípade systému Windows Vista a Windows 7, po zobrazení okna Kontrola používatel'ských kont kliknite na [Allow] (Povolit').)**
- **4 Keď sa zobrazí nasledujúce okno, inštalácia je ukončená. Kliknite na položku [OK].**

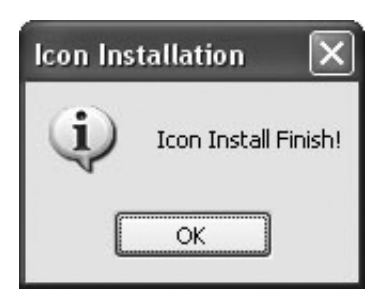

### **Poznámky k ikonám**

Po nainštalovaní softvéru na rozpoznanie písmen jednotiek sa ikony vymeniteľných diskov a ich popisy zmenia.

Napríklad, ak má počítač pred pripojením k čítaciemu a zapisovaciemu zariadeniu jednotky A:, C: a D:, po pripojení čítacieho a zapisovacieho zariadenia sa budú písmená jednotiek priraďovat' nasledovne:

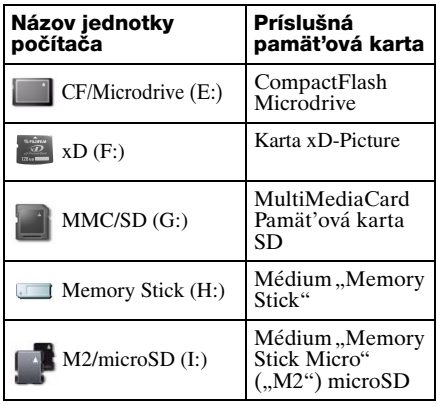

### **Poznámky**

- Softvér je navrhnutý na použitie len s týmto čítacím a zapisovacím zariadením. Iné čítacie a zapisovacie zariadenia nemusia s týmto softvérom fungovat'.
- Aby sa zabezpečilo správne fungovanie softvéru, pred inštaláciou odinštalujte všetky podobné softvéry.

# <span id="page-15-0"></span>**O** médiu "Memory **Stick"**

### Čo je médium "Memory Stick"?

Pamäťová karta "Memory Stick" je kompaktné záznamové médium IC s vel'kou kapacitou. Bolo navrhnuté nielen na výmenu/zdiel'anie digitálnych údajov medzi výrobkami kompatibilnými s pamät'ovou kartou "Memory Stick" ale slúži aj ako vyberatel'né externé ukladacie médium na ukladanie údajov.

### **Poznámky k pamät'ovej karte "Memory Stick"**

### **Formátovanie (inicializácia)**

- Ak naformátujete médium, na ktorom sú už zapísané údaje, všetky údaje sa vymažú. Dajte pozor, aby ste omylom nevymazali dôležité údaje.
- Médium naformátujte (inicializujte) pomocou formátovača produktu kompatibilného s pamät'ovou kartou "Memory Stick". Ak bude inicializované pomocou programu Windows Prieskumník, vyskytne sa CHYBA FORMÁTOVANIA a tento výrobok sa nebude musiet' dat' už použit'.

### **Veľkost' pamät'ovej karty "Memory Stick"**

- Tento výrobok obsahuje otvor, do ktorého môžete vložit' štandardnú vel'kost' aj vel'kost' Duo. Všetky výrobky s takýmto otvorom sú vybavené systémom, ktorý automaticky odmeria vel'kost' vloženého média. S týmto výrobkom môžete teda používat' médium "Memory Stick" štandardnej vel'kosti aj menšie médium "Memory Stick Duo" bez adaptéra médií Memory Stick Duo.
- Nevkladajte súčasne dve a viac kariet. Mohlo by to spôsobit' poškodenie produktu.
- Ak chcete použit' médium "Memory Stick Duo" a médium "Memory Stick Micro", vložte ho do zariadenia správnym smerom.
- Médium "Memory Stick Duo" a médium "Memory Stick Micro" uchovávajte mimo dosahu malých detí, aby ich nechtiac neprehltli.

# <span id="page-16-0"></span>**Poznámky k používaniu**

### **Médium "Memory Stick"**

### **Poznámky k používaniu média "Memory Stick"**

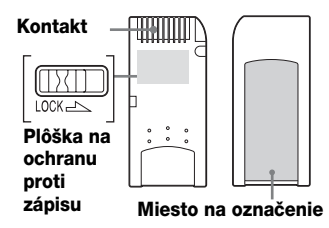

- Počas čítania alebo zapisovania údajov médium "Memory Stick" nevyberajte.
- Údaje sa môžu poškodit' pri vykonaní nasledujúcich operácií:
	- Vybratie média "Memory Stick" alebo odpojenie kábla USB počas čítania alebo zapisovania údajov.
	- –Použitie média "Memory Stick" na mieste v blízkosti elektrostatických polí alebo elektrického šumu.
- Odporúčame, aby ste si na médiu "Memory Stick" urobili záložnú kópiu svojich dôležitých údajov.
- Nedotýkajte sa terminálu média "Memory Stick" ničím, vrátane prstov alebo kovových predmetov.
- Médium "Memory Stick" neohýbajte, zabráňte jeho pádu a silným nárazom.
- Médium "Memory Stick" nerozoberajte ani neupravujte.
- Médium "Media Stick" chránte pred účinkami vody.
- Médium "Memory Stick" nepoužívajte a neuchovávajte za nepriaznivých podmienok uvedených nižšie:
- Extrémne horúce miesto (ako napríklad v lete v zaparkovanom aute so zatvorenými oknami, miesto vystavené priamemu slnečnému žiareniu alebo v blízkosti elektrického zariadenia vyžarujúceho teplo).
- Vlhké miesto.
- Miesto v blízkosti látok vytvárajúcich koróziu.
- Ak nastavíte prepínač na ochranu proti zápisu do polohy "LOCK", údaje nebude možné zaznamenat', upravit' ani vymazat'.
- Na miesto na označenie média "Memory Stick" lepte výlučne dodávané označenia.
- Označenie prilepte presne na miesto na označenie. Skontrolujte, či označenie nepresahuje mimo tohto miesta.

#### **Poznámky k používaniu média "Memory Stick Duo"**

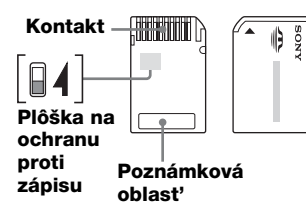

- Keď používate médium "Memory Stick Duo" bez plôšky na ochranu proti zápisu, dajte pozor, aby ste omylom neupravili alebo nevymazali dôležité údaje.
- Keď používate médium "Memory Stick Duo" s plôškou na ochranu proti zápisu, pri nastavení prepínača do polohy "LOCK" údaje nemožno zaznamenať, upravit' ani vymazat'.
- Na posunutie prepínača na ochranu proti zápisu použite predmet s ostrým hrotom.
- Pri písaní príliš netlačte na poznámkovú oblast'.

### **Iné dôležité poznámky**

### **Formátovanie médií**

Pamät'ové karty neformátujte (neinicializujte) prostredníctvom počítača. Ak naformátujete pamät'ovú kartu prostredníctvom počítača, zariadenia ako digitálne fotoaparáty ju možno nebudú schopné používat' následkom rozdielov v type formátu (vel'kost' FAT, vel'kost' zoskupenia, typ pevného disku a typ diskety super). Ak používate digitálny fotoaparát, pamät'ové karty radšej formátujte pomocou neho.

### **Obmedzenia v režime DOS**

V systéme Windows čítacie a zapisovacie zariadenie nefunguje v režime DOS. Ak chcete použit' čítacie a zapisovacie zariadenie, spustite systém Windows.

### **Pohotovostný režim**

Čítacie a zapisovacie zariadenie podporuje funkcie pohotovostného režimu na základe štandardu PC 2000, čo nemusí zahŕňat' funkciu pohotovostného režimu všetkých počítačov. Ak funkcia pohotovostného režimu počítača spôsobuje problémy, vypnite ju. Kým je počítač v pohotovostnom režime, nevkladajte ani nevyberajte žiadne médiá.

### **Nepokúšajte sa čítacie a zapisovacie zariadenie rozoberat', opravovat' alebo upravovat' sami**

Za žiadnych okolností sa nepokúšajte čítacie a zapisovacie zariadenie rozoberat', opravovat' alebo upravovat' sami. Mohli by ste čítaciemu a zapisovaciemu zariadeniu alebo počítaču spôsobit' trvalé poškodenie, prípadne by mohlo dôjst' k požiaru alebo zraneniu osôb pôsobením elektrického prúdu.

### **Prevádzkové a skladovacie prostredie**

- Čítacie a zapisovacie zariadenie nenechávajte v blízkosti tepelných zdrojov ani na priamom slnku, na prašných, špinavých alebo vlhkých miestach, na miestach s pôsobením zrážok, ako napríklad dažd'a, ani vo vozidlách so zatvorenými oknami.
- Ak čítacie a zapisovacie zariadenie ruší príjem rádiového alebo televízneho signálu, presuňte ho od rádia a televízora ďalej.
- Čítacie a zapisovacie zariadenie pri používaní neobaľujte látkou, plachtami ani prikrývkami. Mohlo by to spôsobit' poruchu alebo požiar.

# <span id="page-19-0"></span>**Riešenie problémov**

Skôr, než sa obrátite na zástupcu spoločnosti Sony, overte nasledujúce možnosti. Ak problém stále pretrváva, poraďte sa s najbližším predajcom spoločnosti Sony.

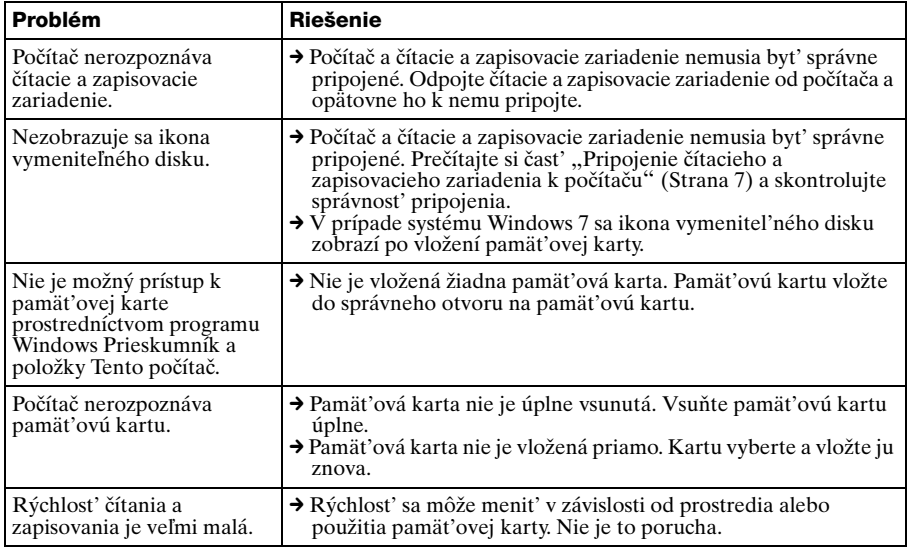

# <span id="page-20-0"></span>**Technické údaje**

### **Rýchlost' prenosu USB**

Plná rýchlost' (až 12 Mb/s) Vysoká rýchlost' (až 480 Mb/s) Vysoká rýchlost' prenosu je teoretická hodnota pre štandard USB. Aktuálny výkon závisí od zariadenia.

### **Požiadavky na napájanie**

Jednosmerné napätie 4,75 V až 5,25 V

### **Spotreba prúdu**

Max. 500 mA \*

### **Indikátor prístupu**

Stále svieti Bliká pri prístupe

### **Prevádzkové prostredie**

Teplota: 5 °C až 40 °C Vlhkost': 30 % až 80 % RV

### **Skladovacie prostredie**

Teplota:  $-30$  °C až + 60 °C Vlhkost': bez kondenzácie

### **Rozmery (Š × V × H)**

Pribl. 86 mm  $\times$  15,7 mm  $\times$  50 mm (bez vyčnievajúcich častí)

### **Hmotnost'**

Pribl. 57 g

\* Spotreba môže byt' vyššia pri používaní karty Microdrive

# <span id="page-20-1"></span>**Technická podpora**

• Pre spotrebiteľov v Európe Ďalšie informácie získate v časti "Sony at your service (Sony k vašim službám)" dokumentu EUROPEAN GUARANTEE INFORMATION DOCUMENT alebo online na adrese ❑ http://www.sony-europe.com

# <span id="page-21-1"></span><span id="page-21-0"></span>**Licenčná zmluva koncového používateľa**

### **DÔLEŽITÉ UPOZORNENIE**

Nasledujúca "LICENČNÁ ZMLUVA KONCOVÉHO POUŽÍVATEĽA" sa vz˙ahuje na softvér Drive Letter Recognition od spoločnosti Sony. Pred inštaláciou si pozorne prečítajte "LICENČNÚ ZMLUVU KONCOVÉHO POUŽÍVATEĽA". Inštaláciou softvéru Drive Letter Recognition vyjadrujete súhlas s "LIČENČNOU ZMLUVOU KONCOVÉHO POUŽÍVATEĽA".

### **LICENČNÁ ZMLUVA KONCOVÉHO POUŽÍVATEĽA**

Toto je zmluva medzi vami (ďalej len "používateľ") a spoločnosť ou Sony Corporation (ďalej len "Sony") týkajúca sa práva na používanie softvéru (ďalej len "program"). Používaním programu vyjadrujete svoj súhlas s podmienkami a závermi zmluvy medzi používateľom a spoločnost'ou Sony.

- 1. Autorské práva a iné práva, ktoré sa vz˙ahujú na program a k nemu dodávané dokumenty, sú majetkom spoločnosti Sony alebo pôvodnej oprávnenej osoby alebo organizácie (ďalej len "pôvodná oprávnená osoba") a zaručujú spoločnosti Sony právo program používat'. Používateľ nemá žiadne iné práva ako tie, ktoré sú stanovené v tejto zmluve.
- 2. Spoločnost' Sony udeľuje používateľovi nevýhradné, nedeliteľné a neprenosné právo na používanie programu s čítacím a zapisovacím zariadením pre viac typov kariet od spoločnosti Sony, pre ktoré je program určený.
- 3. Používateľ nemôže preniest' právo na používanie opísané vyššie na nijakú tretiu stranu, ani akejkoľvek tretej strane dovolit' program používat', ak používateľ vopred nezíska písomné povolenie od spoločnosti Sony.
- 4. Používateľ nemôže exportovat' ani prenášat' program a k nemu dodávané dokumenty z krajiny, v ktorej program nainštaloval, do akejkoľvek inej krajiny.
- 5. Používateľ nemôže program, či už vcelku alebo jeho časti, i) aktualizovat', upravovat', ani k nemu nič pridávat', ani ho nemôže ii) rozkladat' či dekompilovat'.
- 6. PROGRAM SA POSKYTUJE "TAKÝ, AKÝ JE", BEZ VÝSLOVNÝCH A IMPLICITNÝCH ZÁRUK VRÁTANE ZÁRUK OBCHODOVATEĽNOSTI, VHODNOSTI NA KONKRÉTNY ÚČEL ALEBO BEZCHYBNOSTI.
- 7. Ak medzi používateľom a tret'ou stranou vznikne v dôsledku používania programu akýkoľvek spor týkajúci sa porušenia autorských práv, patentu alebo iných práv na ochranu duševného vlastníctva, používateľ je povinný spor urovnat' na vlastné náklady a nesmie voči spoločnosti Sony alebo pôvodnej oprávnenej osobe uplatňovat' žiadne nároky.
- 8. Spoločnost' Sony môže zrušit' licenciu používateľa po oznámení porušenia ktorejkoľvek z uvedených podmienok. Takéto zrušenie nebude mat' vplyv na žiadne platby alebo náhradu škôd. V prípade zrušenia musí používateľ softvér okamžite zničit' spolu so všetkými kópiami v akejkoľvek forme.
- 9. Zmluva je vyhotovená aj v iných jazykových verziách ako v angličtine. Takéto verzie zmluvy slúžia iba na referenčné účely. V prípade rozporu medzi anglickou verziou a verziou v inom jazyku má prednost' anglická verzia.

http://www.sony.net/